You will need to turn on Auto-Play in the settings for sound to play during the instructions and testing. Sound is very important. Do not begin the testing until you activate Auto-Play.

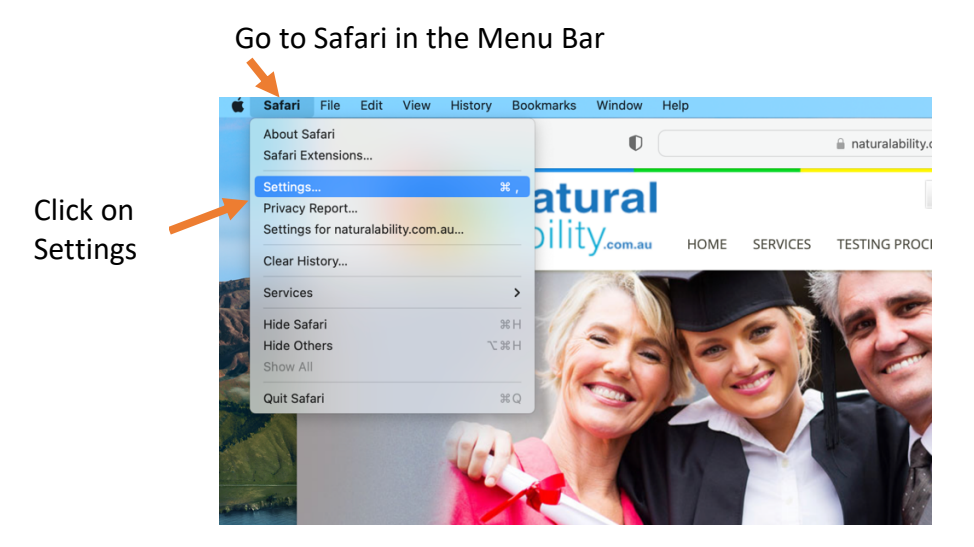

Select the Websites Option

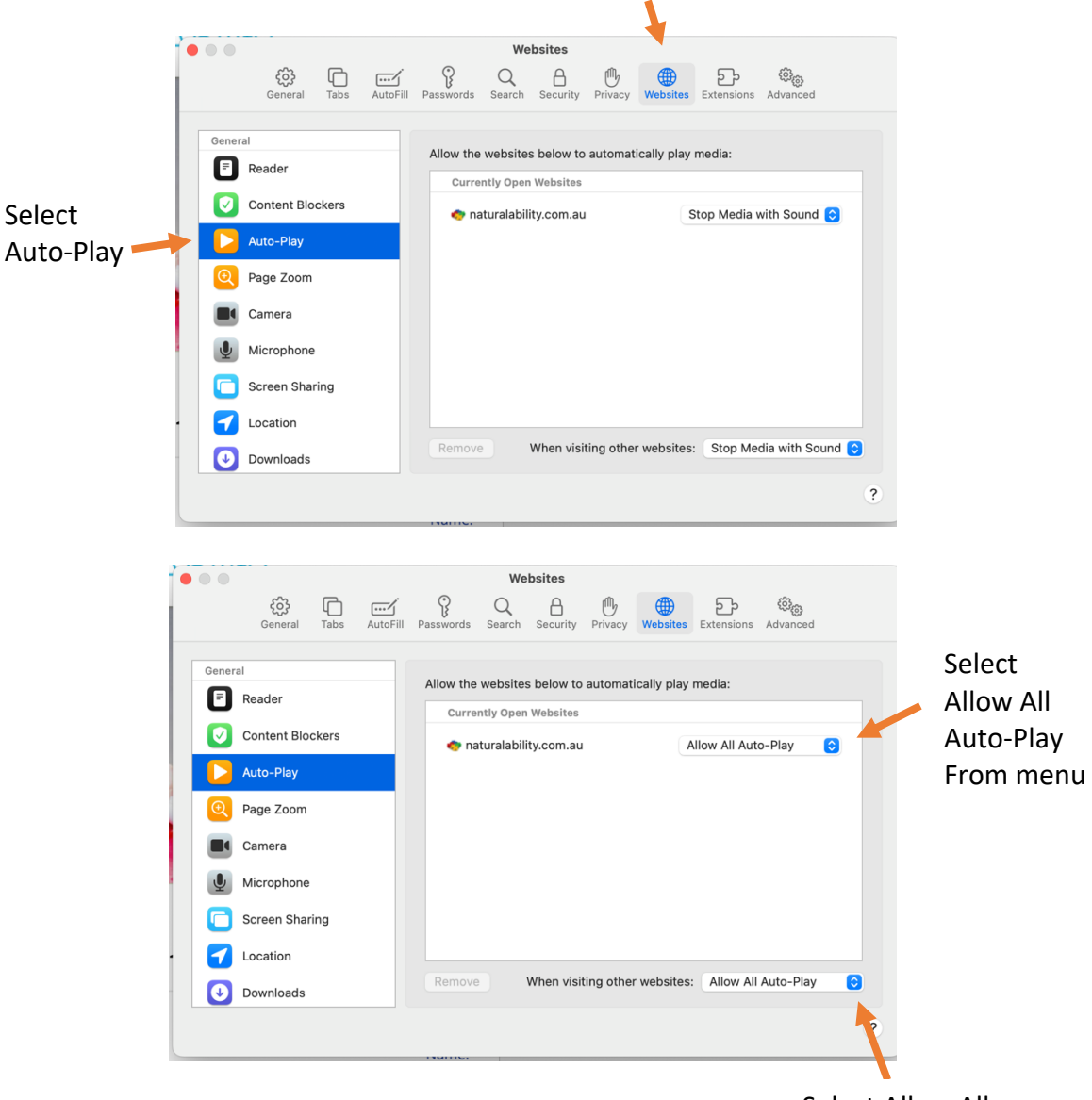

Select Allow All Auto-Play from Menu